## **Halo Template Bots**

You can customize the Halo template bots for your own business needs. In this article, you will read about the published or alpha versions of Kaseya Halo t emplate bots, including how they work, are accessed and are customized.

What's on this page:

- [Descriptions, triggers, and alert messages of the bots](#page-0-0)
- [Where to find the Halo template bots](#page-0-1)
- [How to clone a template bot](#page-1-0)

## <span id="page-0-0"></span>Descriptions, triggers, and alert messages of the bots

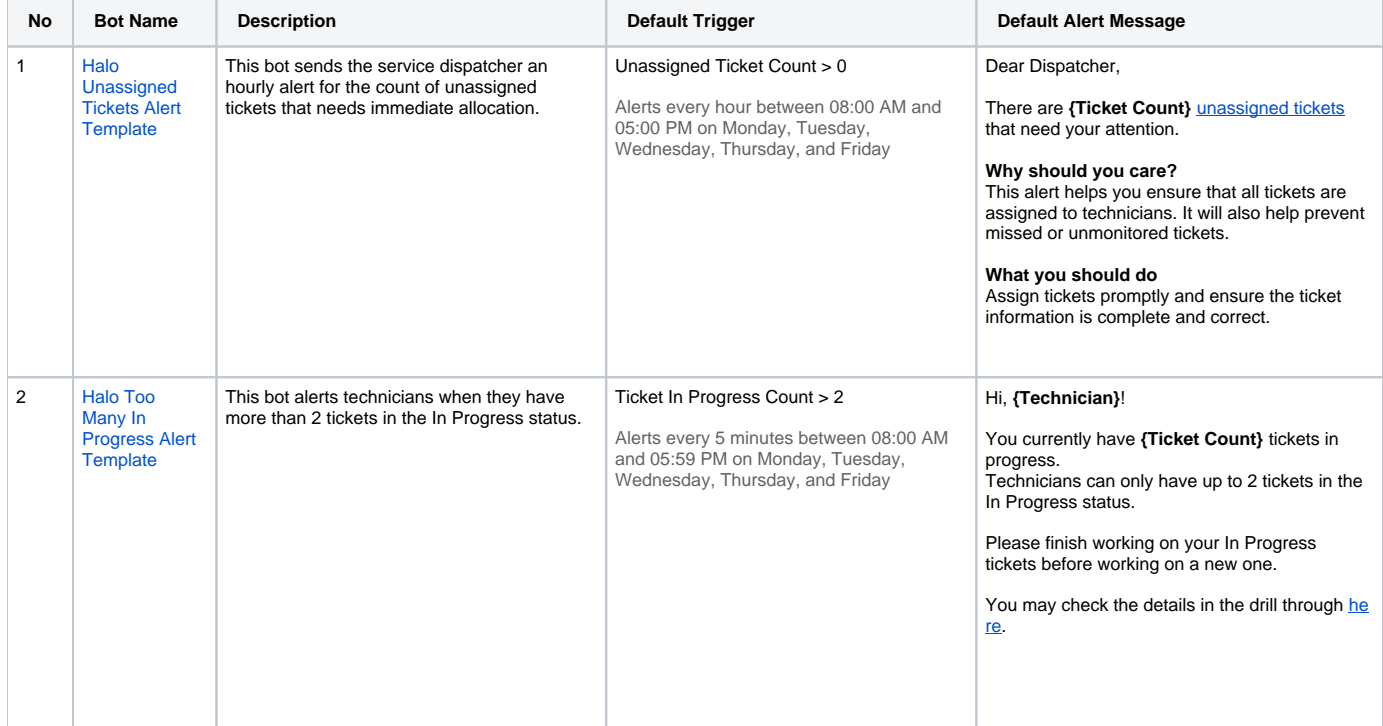

## <span id="page-0-1"></span>Where to find the Halo template bots

To locate the Kaseya BMS template bots:

- 1. Login to the MSPbots app and navigate to **[Bots](https://app.mspbots.ai/Bots)** on the menu.
- 2. Click the **Templates Bots** tab.
- 3. Select Halo from the integration groups section to view the list of Halo template bots.

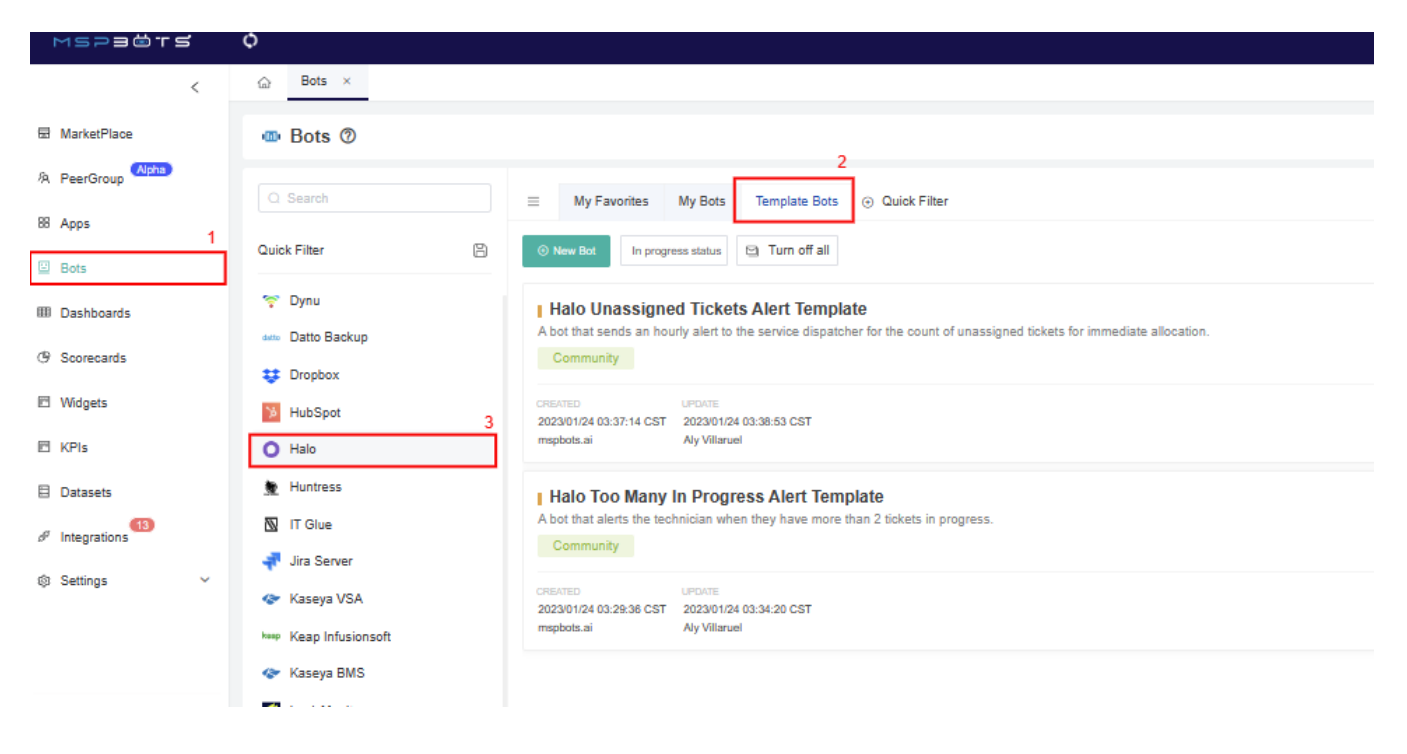

## <span id="page-1-0"></span>How to clone a template bot

Read [How to Clone a Bot Template](https://wiki.mspbots.ai/x/X4F6AQ) for the guided steps in cloning a bot template.